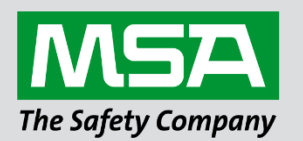

# **Driver Manual FS-8700-67 Russelectric Model 2000**

 **APPLICABILITY & EFFECTIVITY**

Effective for all systems manufactured after June 2023.

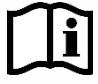

fieldserver

Driver Revision: 1.04 Document Revision: 2.B

 *MSAsafety.com*

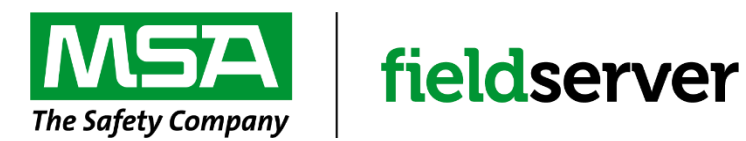

MSA Safety 1000 Cranberry Woods Drive Cranberry Township, PA 16066 USA Website: [www.MSAsafety.com](http://www.msasafety.com/)

U.S. Support Information: +1 408 964-4443 +1 800 727-4377 Email: [smc-support@msasafety.com](mailto:smc-support@msasafety.com)

EMEA Support Information: +31 33 808 0590 Email: [smc-support.emea@msasafety.com](mailto:smc-support.emea@msasafety.com)

# **Contents**

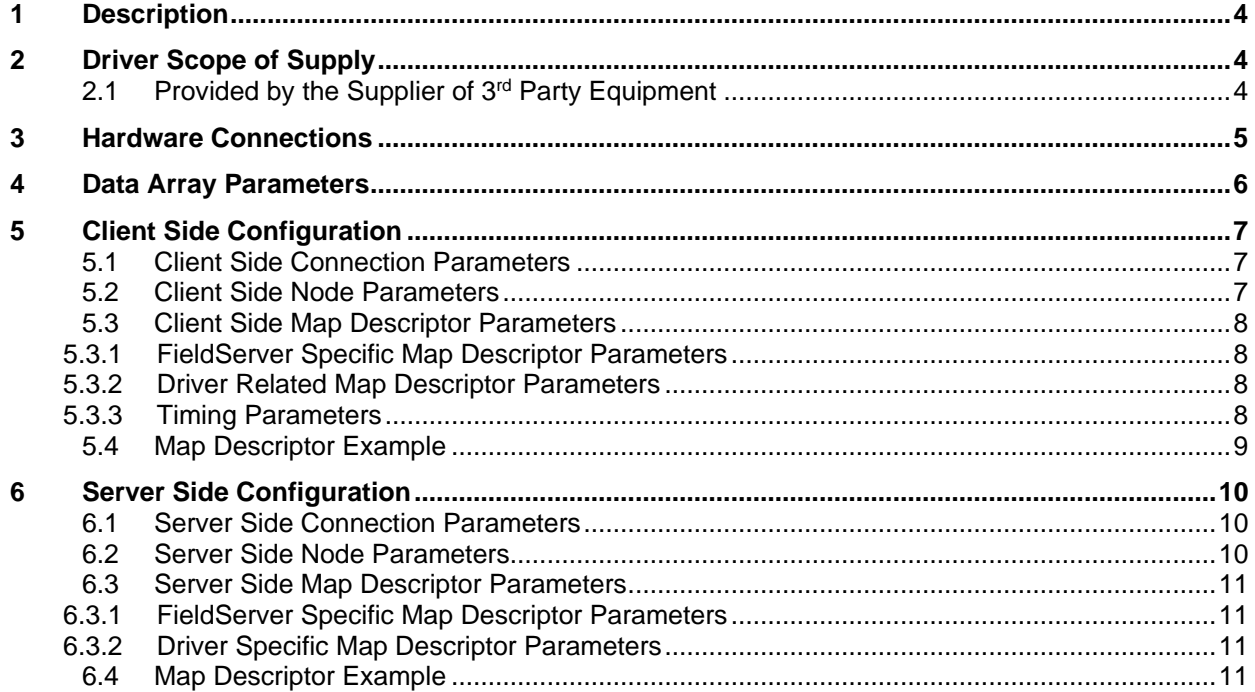

# <span id="page-3-0"></span>**1 Description**

The Serial Russelectric Model 2000 driver allows the FieldServer to transfer data to and from devices over either RS-232 or RS-485 using RTU protocol. The Russelectric Model 2000 drivers implement a Model 2000 Client and a Model 2000 Server. The Client driver can read data from a remote Server and send write data commands. The Server driver emulates a Model 2000 device and responds to data read and write poll commands.

#### **Messages**

The client driver implements the following RTU message or command types:

- Read\_Output\_Table Used to read the bit values of the discrete outputs on the Model 2000.
- Read Registers Used to read the integer values of the Model 2000's internal registers.
- Force\_Single\_Output Used to set or clear the bit value of a single discrete output on the Model 2000.
- Preset Single Register Used to load an integer value into a specific single register of the Model 2000.

#### **Addressing**

Every Model 2000 has a unique address assigned to it. The client driver can send messages to a specific Model 2000 by using the unique address in the message or by using a special broadcast address of value 0. Only the following messages can be sent in broadcast by the client (other messages are read data types and would cause a communications collision when all Model 2000 devices respond):

- Force Single Output
- Preset\_Single\_Register

All Model 2000 devices must receive and process a broadcast message. No device may send a response message in reply. Subsequent data read commands by the client driver will update the data that was changed or loaded by a broadcast message.

## <span id="page-3-1"></span>**2 Driver Scope of Supply**

## <span id="page-3-2"></span>**2.1 Provided by the Supplier of 3rd Party Equipment**

The user has to provide a suitable cable with appropriate connectors that will connect the Model 2000 either directly to the FieldServer or to the RS-232 to RS-485 converter. When connecting to a converter, consult the converter's documentation for pinouts.

# <span id="page-4-0"></span>**3 Hardware Connections**

The FieldServer is connected to the Model 2000 as shown below.

Configure the Model 2000 according to manufacturer's instructions.

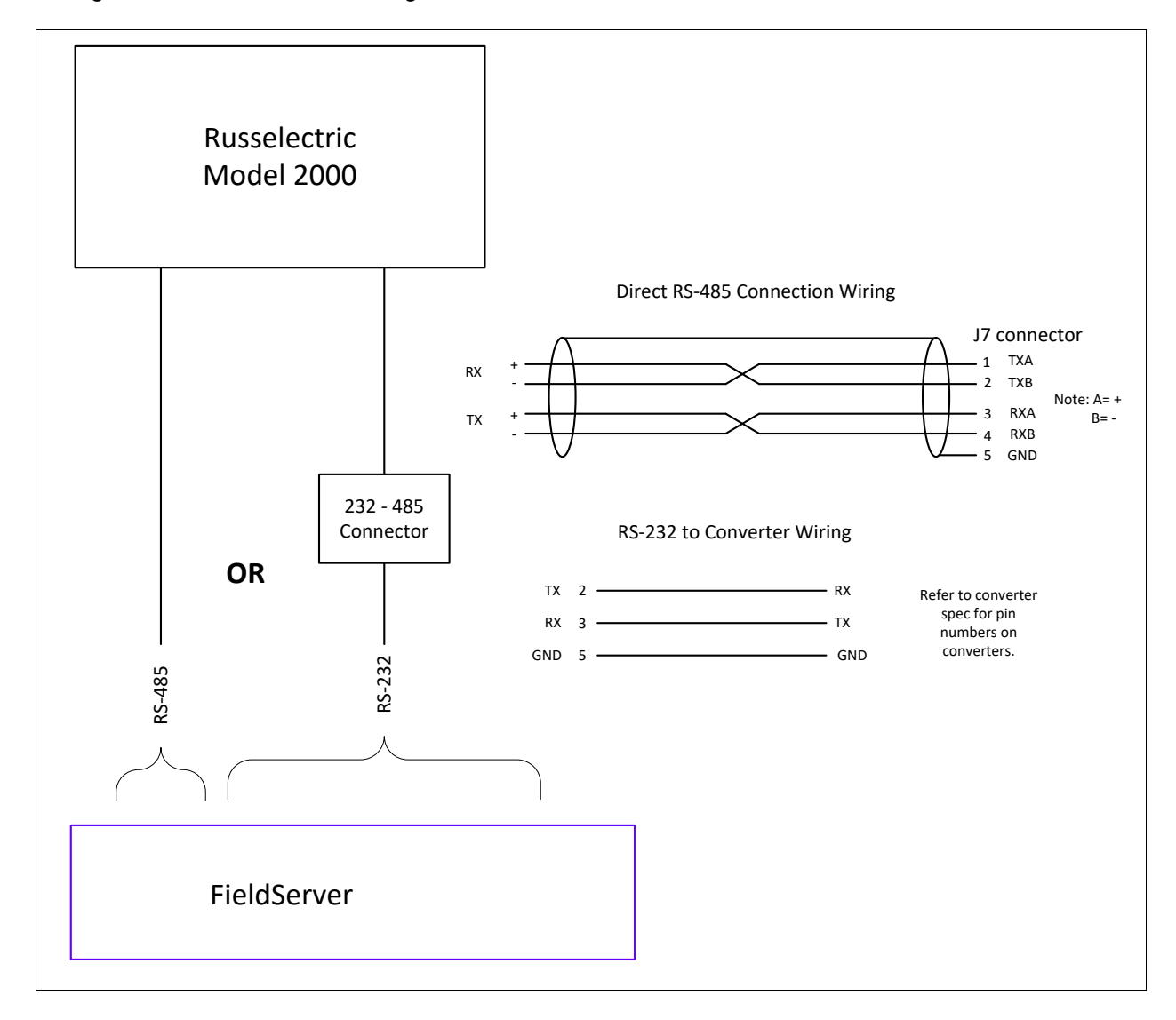

# <span id="page-5-0"></span>**4 Data Array Parameters**

Data Arrays are "protocol neutral" data buffers for storage of data to be passed between protocols. It is necessary to declare the data format of each of the Data Arrays to facilitate correct storage of the relevant data.

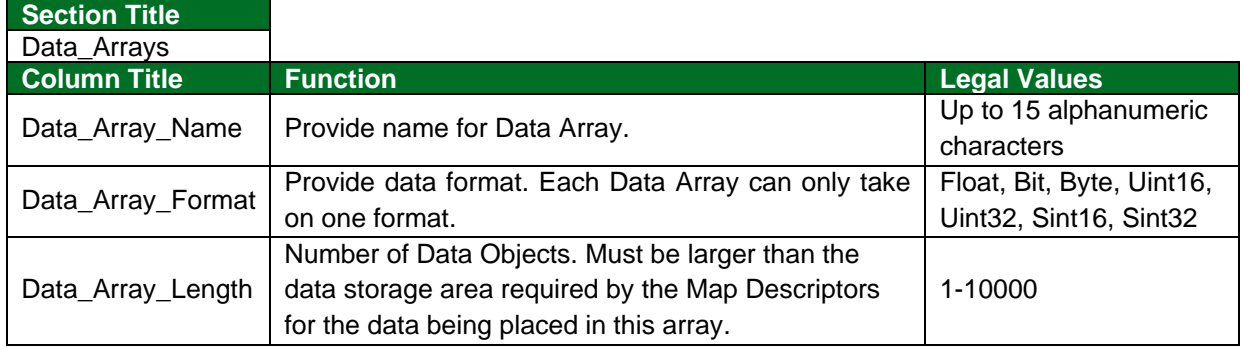

### **Example**

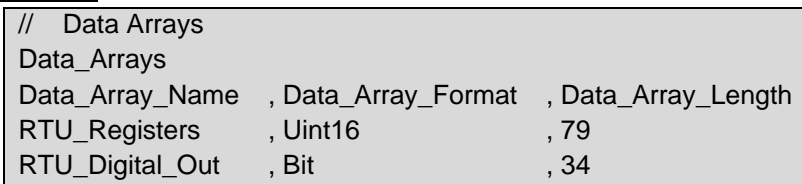

# <span id="page-6-0"></span>**5 Client Side Configuration**

For detailed information on FieldServer configuration, refer to the FieldServer Configuration Manual. The information that follows describes how to expand upon the factory defaults provided in the configuration files included with the FieldServer (see ".csv" sample files provided with the FieldServer).

This section documents and describes the parameters necessary for configuring the FieldServer to communicate with a Russelectric Model 2000 Server.

#### **NOTE: In the following tables, \* indicates an optional parameter and bold legal values are default.**

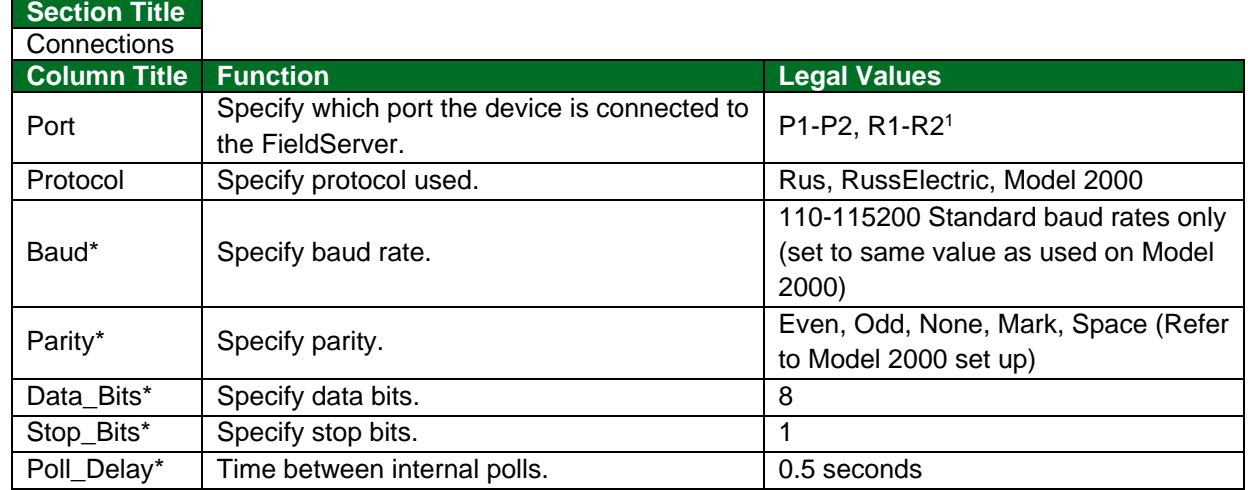

## <span id="page-6-1"></span>**5.1 Client Side Connection Parameters**

## **Example**

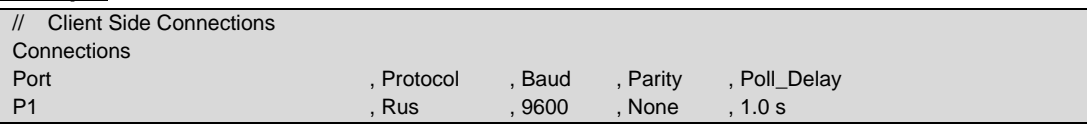

## <span id="page-6-2"></span>**5.2 Client Side Node Parameters**

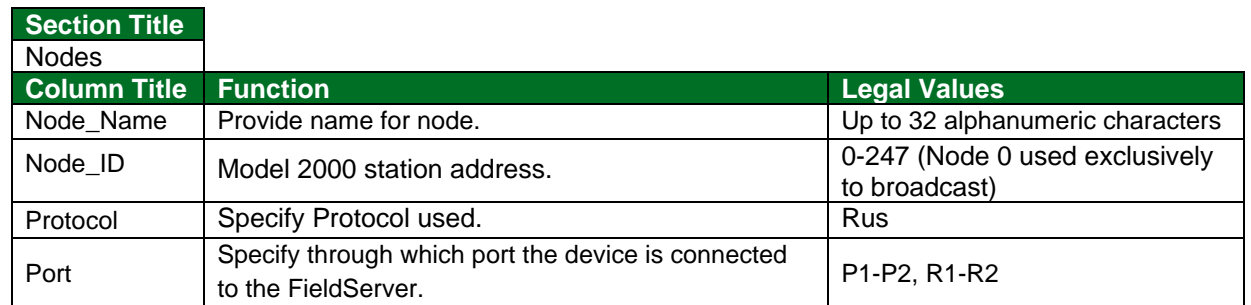

#### **Example**

| // Client Side Nodes |            |            |                |  |
|----------------------|------------|------------|----------------|--|
| <b>Nodes</b>         |            |            |                |  |
| Node Name            | , Node ID, | , Protocol | . Port         |  |
| Node 1               |            | Rus        | P <sub>1</sub> |  |

<sup>1</sup> Not all ports shown are necessarily supported by the hardware. Consult the appropriate Instruction manual for details of the ports available on specific hardware.

# <span id="page-7-0"></span>**5.3 Client Side Map Descriptor Parameters**

# <span id="page-7-1"></span>5.3.1 FieldServer Specific Map Descriptor Parameters

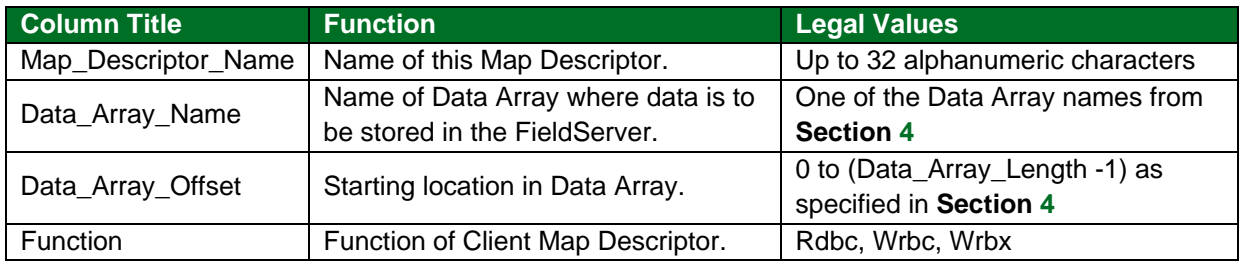

## <span id="page-7-2"></span>5.3.2 Driver Related Map Descriptor Parameters

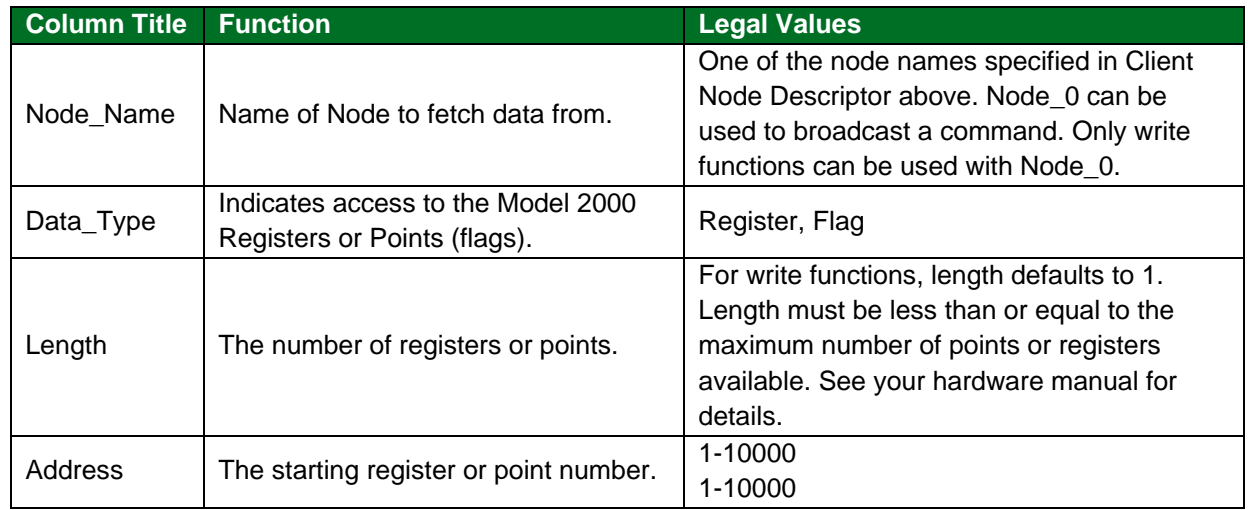

# <span id="page-7-3"></span>5.3.3 Timing Parameters

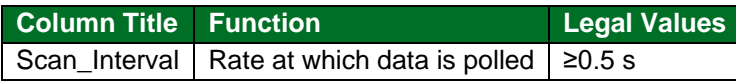

## <span id="page-8-0"></span>**5.4 Map Descriptor Example**

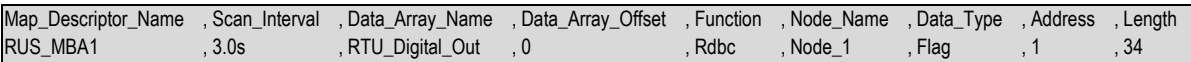

#### **In the above example:**

- Map\_Descriptor\_Name This can be any name but each name must be unique. Name will appear in FieldServer Map Descriptor status information screens.
- Scan\_Interval Scan\_interval\_must be adapted for multiple Map Descriptor scans to prevent a situation where not all Map Descriptors can be executed in a certain time. Take remote device response time into consideration here.
- Data Array Name The data array name must be one found under Data Arrays. Data from the scan will be stored into the array at Data\_Array\_Offset.
- Data\_Array\_Offset This value specifies the offset into the data array (RTU\_Digital\_Out) where the data fetched must be stored.
- Function The function may be read for read commands and write for write type commands. Continuous operations are allowed.
- Node\_Name Node name must be one found under Nodes, Node\_name. Data will be fetched from this node and port during a scan. Use Node\_0 with id of 0 to execute a broadcast command.
- Data\_Type Use Register to access Model 2000 registers or Flag to access the output table.

# <span id="page-9-0"></span>**6 Server Side Configuration**

For detailed information on FieldServer configuration, refer to the FieldServer Configuration Manual. The information that follows describes how to expand upon the factory defaults provided in the configuration files included with the FieldServer (see ".csv" sample files provided with the FieldServer).

This section documents and describes the parameters necessary for configuring the FieldServer to communicate with a Russelectric Model 2000 Client.

The configuration file tells the FieldServer about its interfaces, and the routing of data required. In order to enable the FieldServer for Russelectric Model 2000 communications, the driver independent FieldServer buffers need to be declared in the "Data Arrays" section, the FieldServer virtual node(s) needs to be declared in the "Server Side Nodes" section, and the data to be provided to the clients needs to be mapped in the "Server Side Map Descriptors" section. Details on how to do this can be found below.

#### **NOTE: In the tables below, \* indicates an optional parameter with the bold legal value as default.**

## <span id="page-9-1"></span>**6.1 Server Side Connection Parameters**

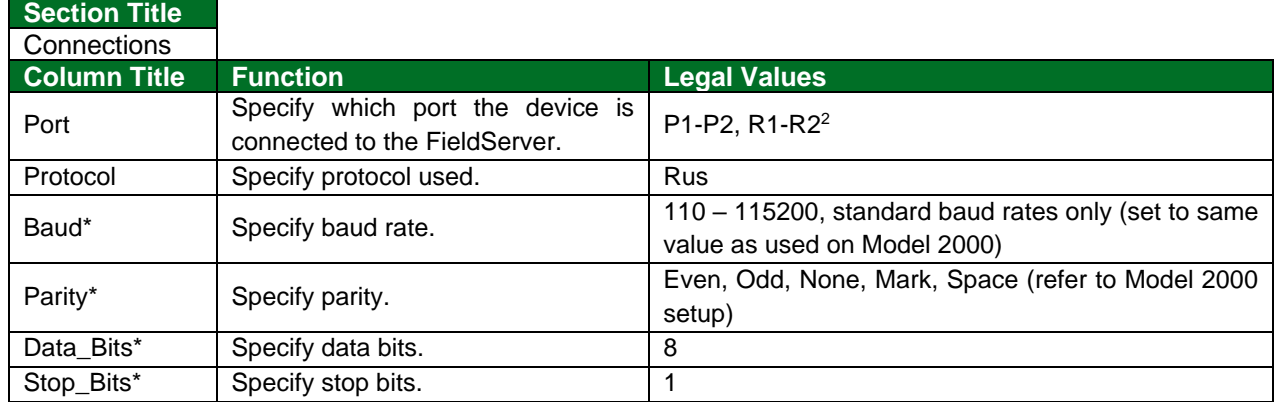

#### **Example**

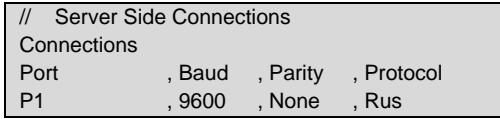

## <span id="page-9-2"></span>**6.2 Server Side Node Parameters**

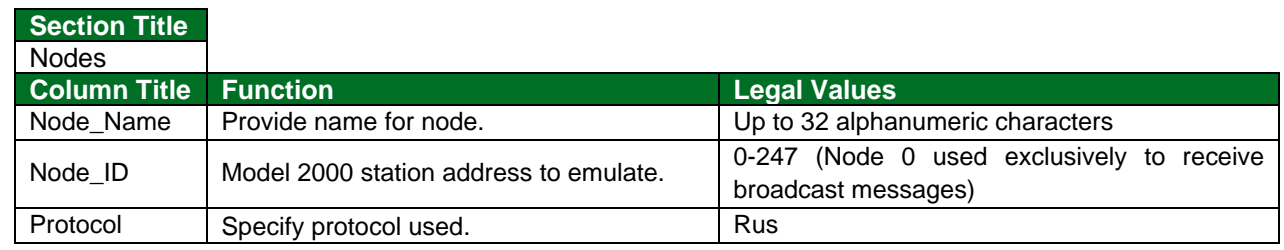

#### **Example**

| // Server Side Nodes |           |            |  |
|----------------------|-----------|------------|--|
| <b>Nodes</b>         |           |            |  |
| Node Name            | , Node ID | , Protocol |  |
| Node 1               |           | . Rus      |  |

<sup>&</sup>lt;sup>2</sup> Not all ports shown are necessarily supported by the hardware. Consult the appropriate Instruction manual for details of the ports available on specific hardware.

## <span id="page-10-0"></span>**6.3 Server Side Map Descriptor Parameters**

## <span id="page-10-1"></span>6.3.1 FieldServer Specific Map Descriptor Parameters

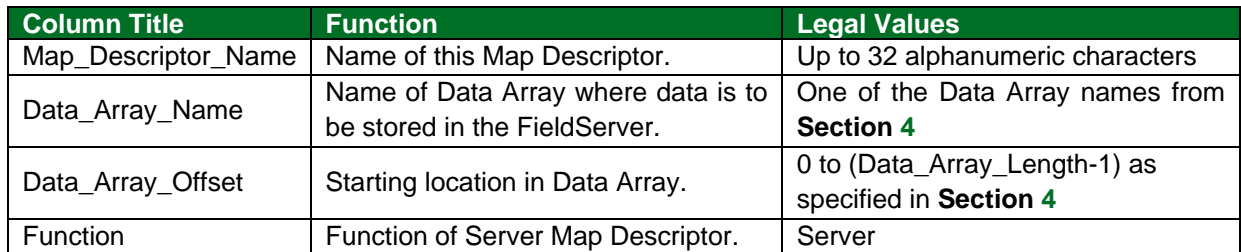

## <span id="page-10-2"></span>6.3.2 Driver Specific Map Descriptor Parameters

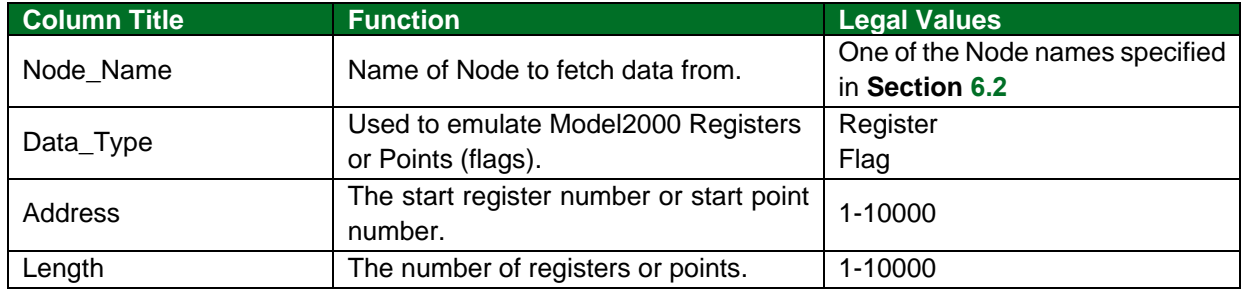

#### <span id="page-10-3"></span>**6.4 Map Descriptor Example**

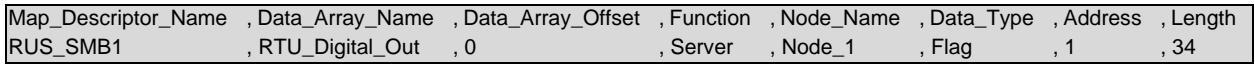

#### **In the above example:**

- Map\_Descriptor\_Name Any name but each name must be unique. The name will appear in FieldServer Map Descriptor status information screens.
- Data\_Array\_Name The data array name must be one found under Data\_ Arrays. Data from the forth script file will be stored into the array at Data\_Array\_ Offset. This data will be sent to a requesting client.
- Function Function may not be read or write since it implements a server. Function may only be Server.
- Node\_Name Node name must be one found under Nodes, Node\_name. This defines the data array for node name and polls from a client to this node will be answered with data from this data array.
- Data Type Use Register or Flag to emulate Model 2000 Registers or Digital Output Points.